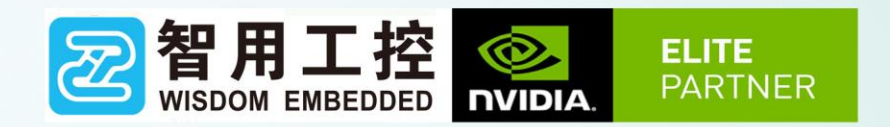

### WS-PDN-508使用说明(V1.0)

# 智用星空(北京)科技有限公司 Wisdom starry (Beijing) Technology Co., Ltd.

产品介绍:

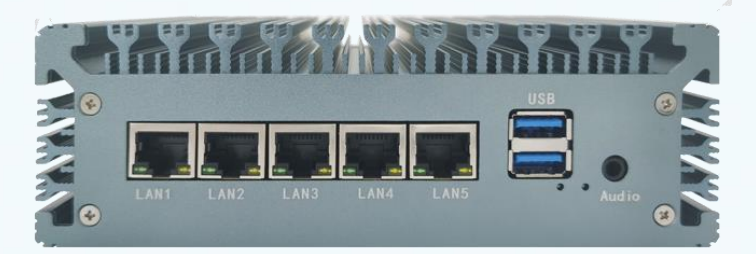

WS\_PDN\_508 底板全面采用工 业 元 器 件 , 温 度 范 围 -25℃~+80℃;

本产品尺寸小,接口丰富,搭配 Jetson AGX ORIN NX 核心模 组使用;

提供 千 兆 网 口 ,USB3.0, MICRO USB,UART,GPIO, TF 卡 槽,5G-LTE,I²C,CAN,PWM-FAN 等丰富的外围接口。

#### 产品硬件参数(搭配 **Jetson Orin NX**)

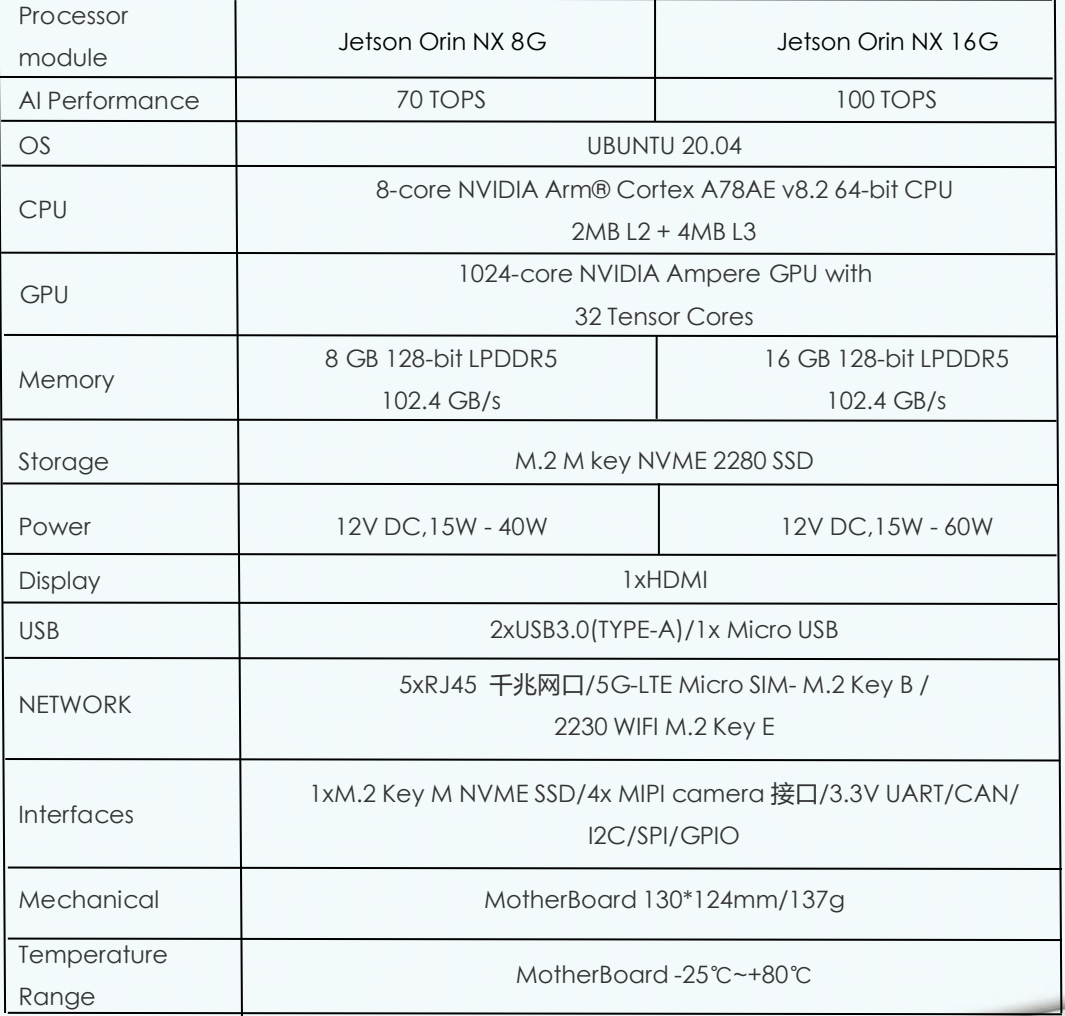

产品功能:

#### 1.1 产品功能示意图

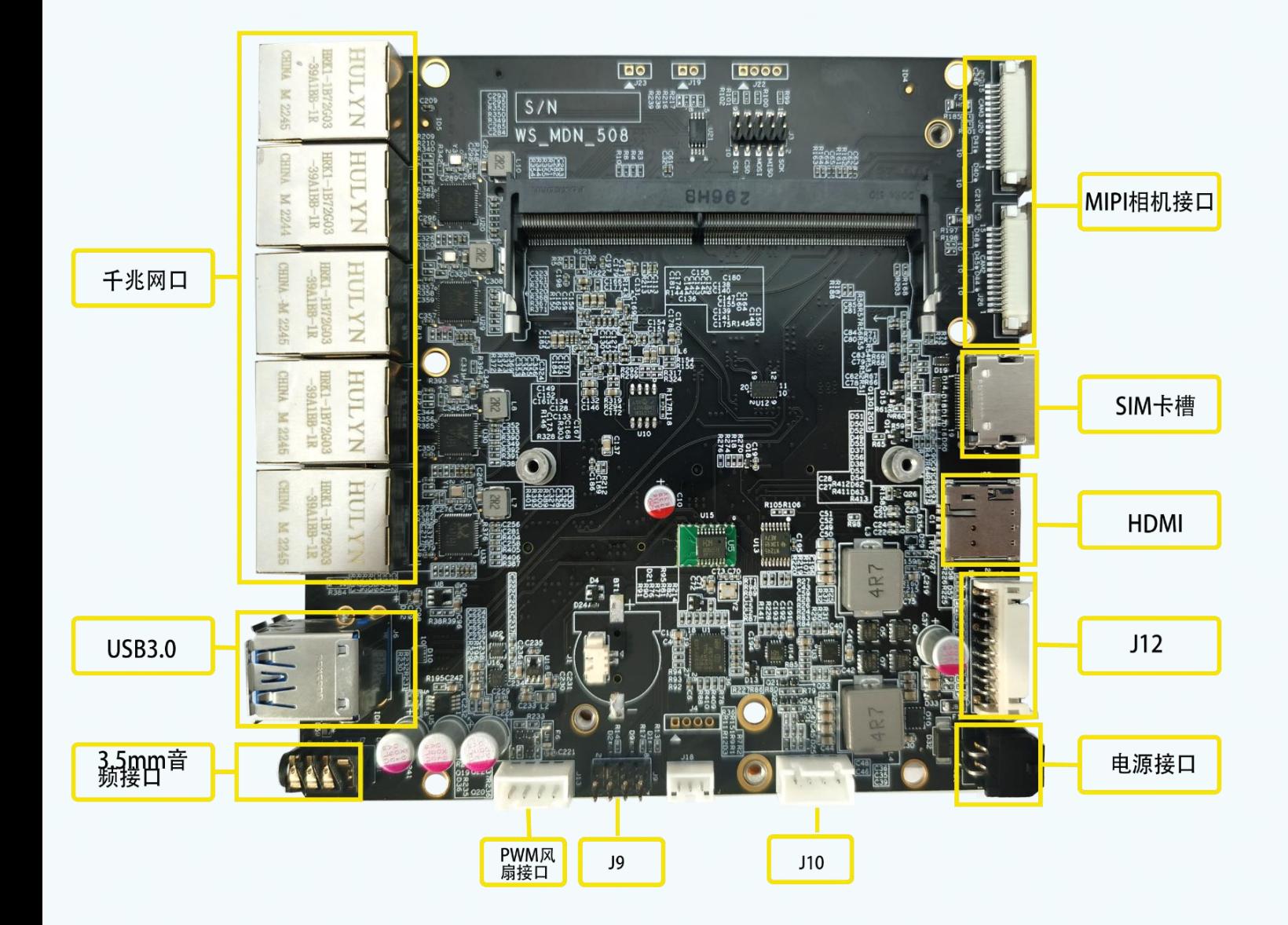

产品功能:

#### 1.1 产品功能示意图

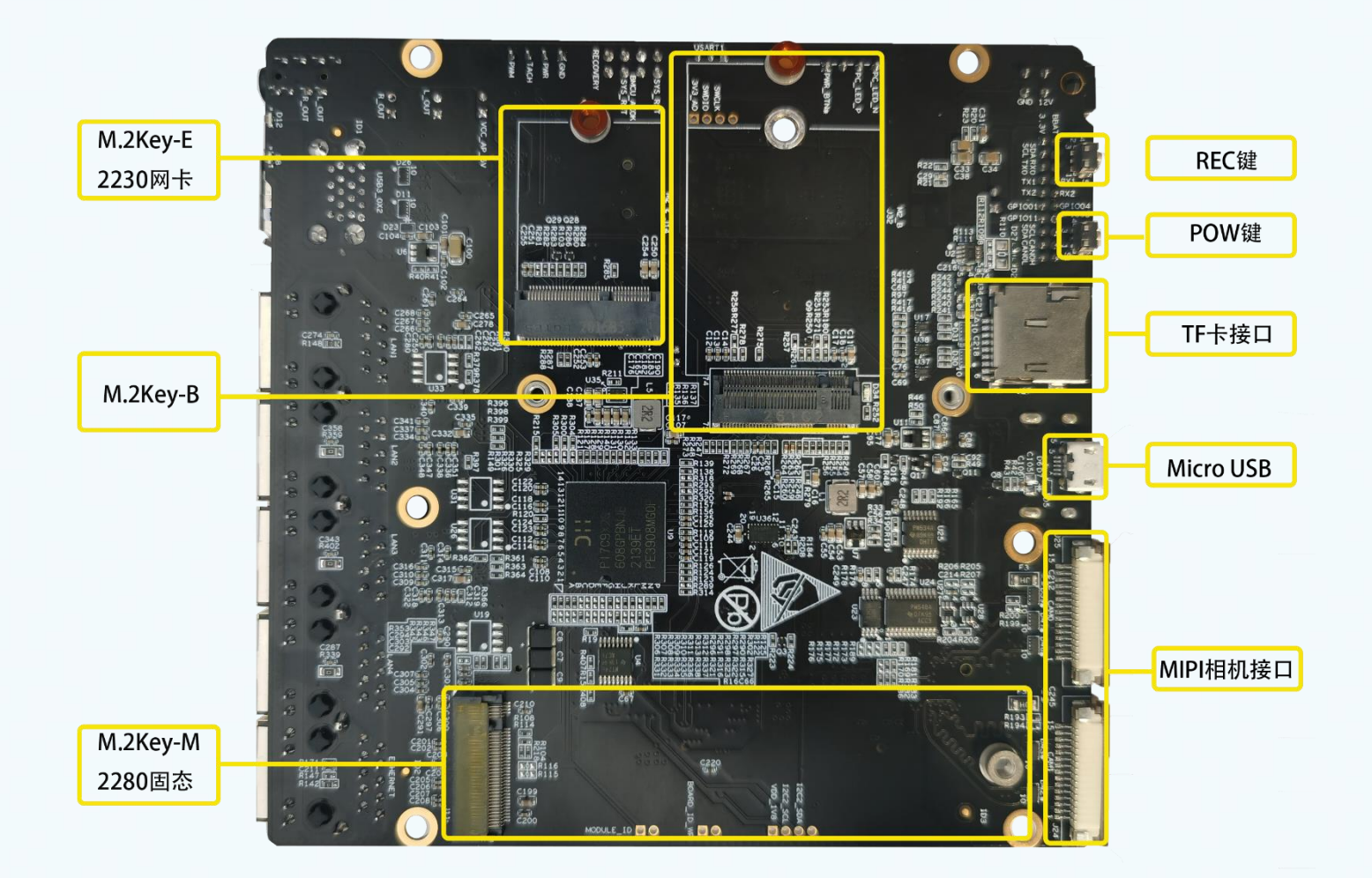

## 产品功能:

#### 1.2 底板接详细描述

#### 1.2.1 HDMI

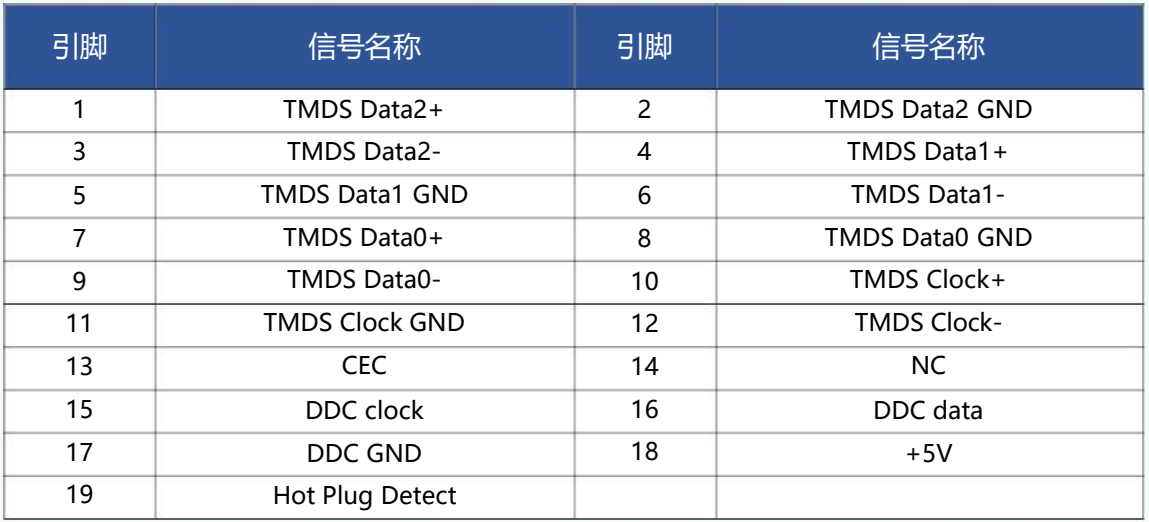

#### 1.2.2 USB3.0

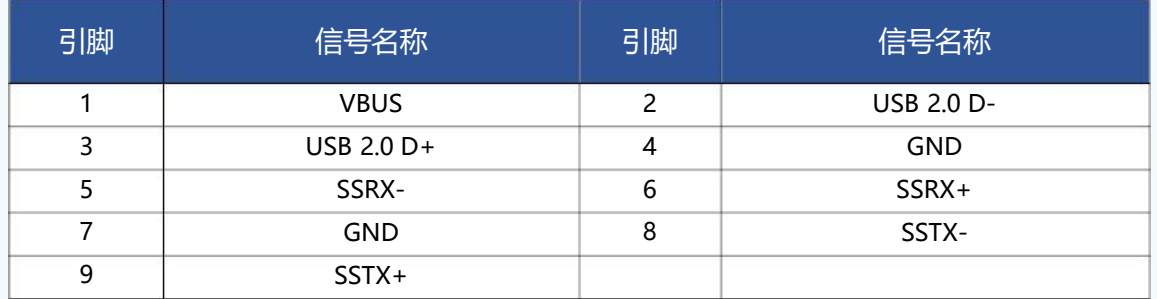

#### 1.2.3 Micro USB

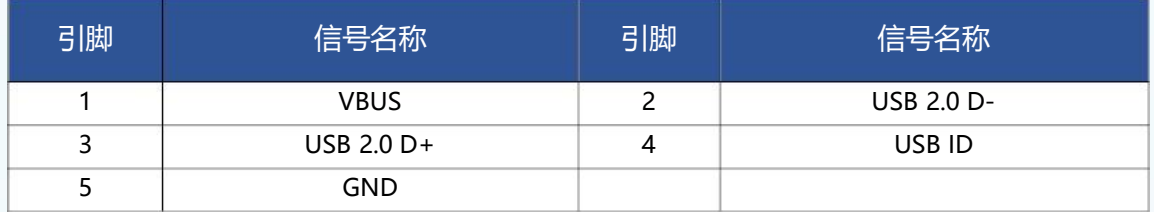

#### 1.2.4 千兆网口

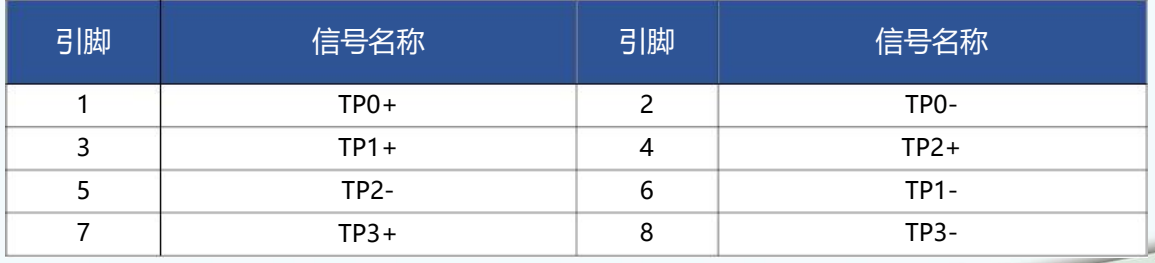

# 产品功能:

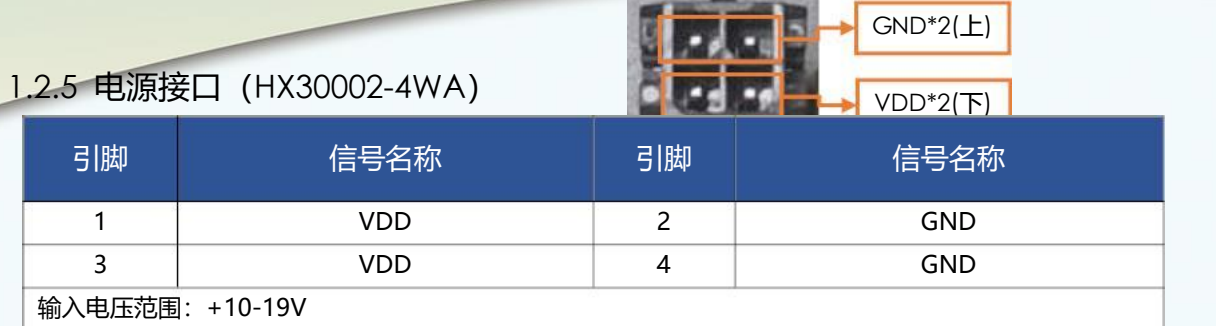

#### 1.2.6 PWM 风扇

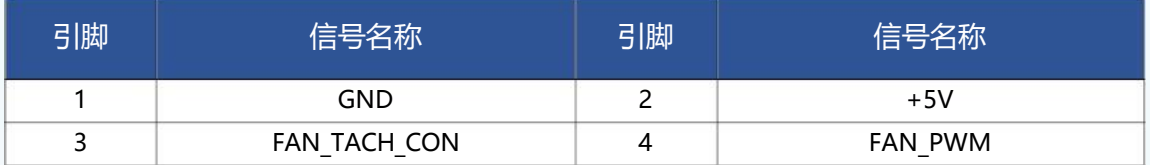

#### 1.2.7 S1 按键

电源开关按键: 按 2-3s 产品可开机关机。

#### 1.2.8 S2 按键

Recovery 按键:按住不松,上电开机进入 REC 模式,可进行刷机使用。

#### 1.2.9 J3 多功能引脚 10 针

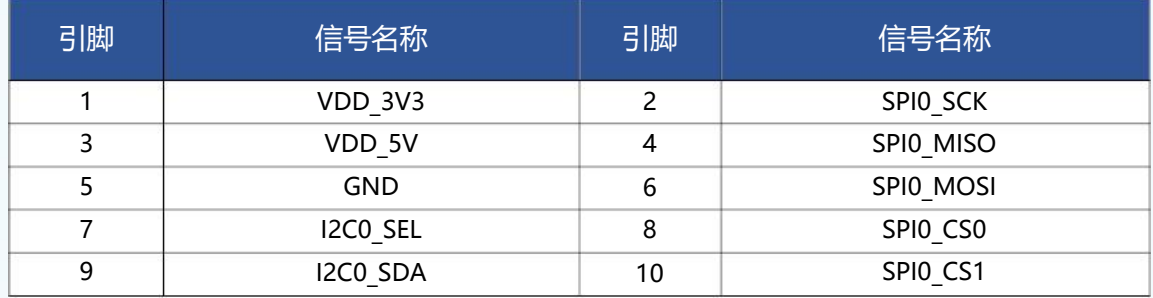

#### 1.2.10 J9 多功能引脚 8 针

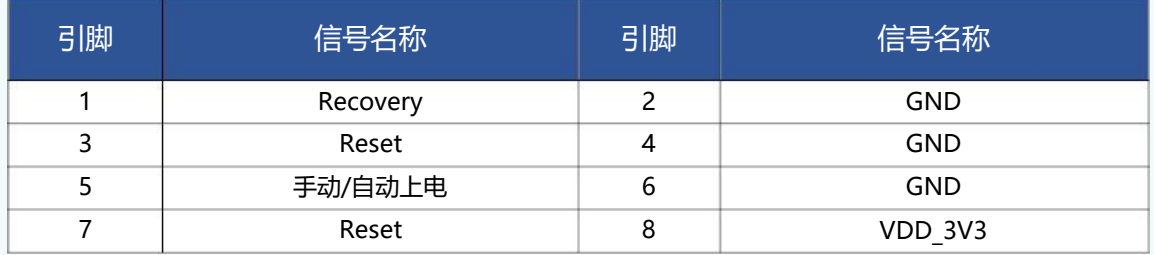

#### 1.2.11 J10 多功能引脚 4 针

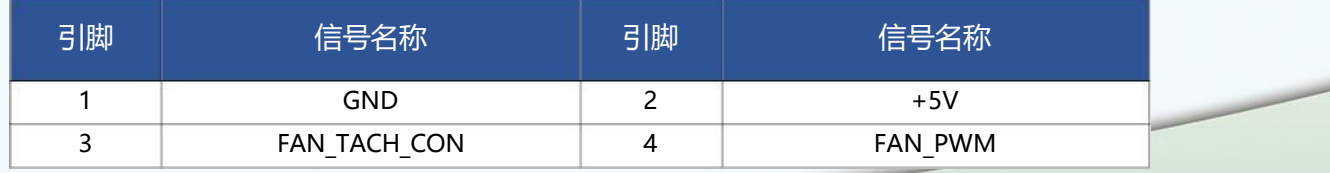

# 产品功能:

1.2.12 J12 多功能引脚 20 针

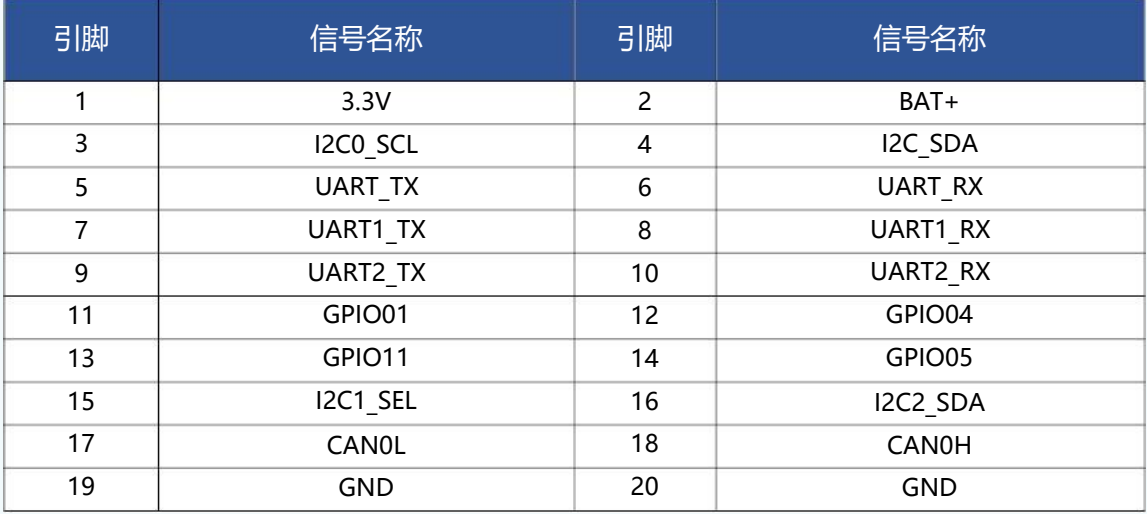

系统烧录:

#### 2.1 烧录准备

下载镜像压缩包: AGX Orin L4T 驱动包 链接: https://pan.baidu.com/s/1fTAWcg2aek4u7o2iAish6Q?pwd=lvbi 提取码: lvbi

#### 2.2 烧录过程

- (1)下载产品烧录镜像环境到 Ubuntu18.04 主机中(虚拟机也可)。
- (2)按照安装命令进行操作。
- (3)(a)底板+AGX Orin 核心+散热组装完成,接上 12V 电源;
	- (b)按住不松,上电开机进入 REC 模式,
	- (c)再将主机 USB 连接底板 Micro USB 接口。

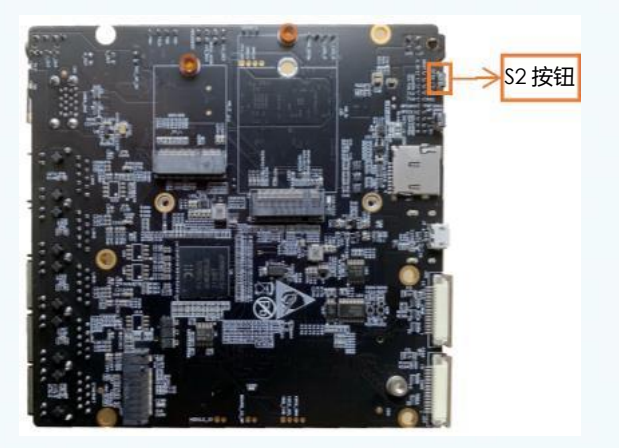

(d) 判断是否成功进入 Recovery 模式, 可以使用 lsusb 命令查看是否有"NVidia Corp"的设备。

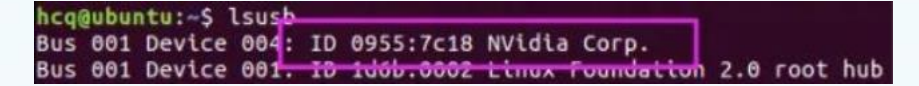

#### 如图所示即表示已进入 recovery 模式

(4) 按照安装命令说明、或解压缩路径下的 install 文件的介绍进行 flash.sh 的烧录操作。如:烧录 sudo ./tools/kernel\_flash/l4t\_initrd\_flash.sh --external-device nvme0n1p1 -c tools/kernel\_flash/flash\_l4t\_external.xml -p "-c bootloader/t186ref/cfg/flash\_t234\_qspi.xml" --showlogs --network usb0 p3509-a02+p3767-0000

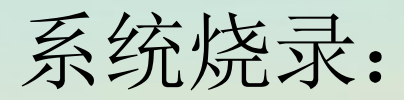

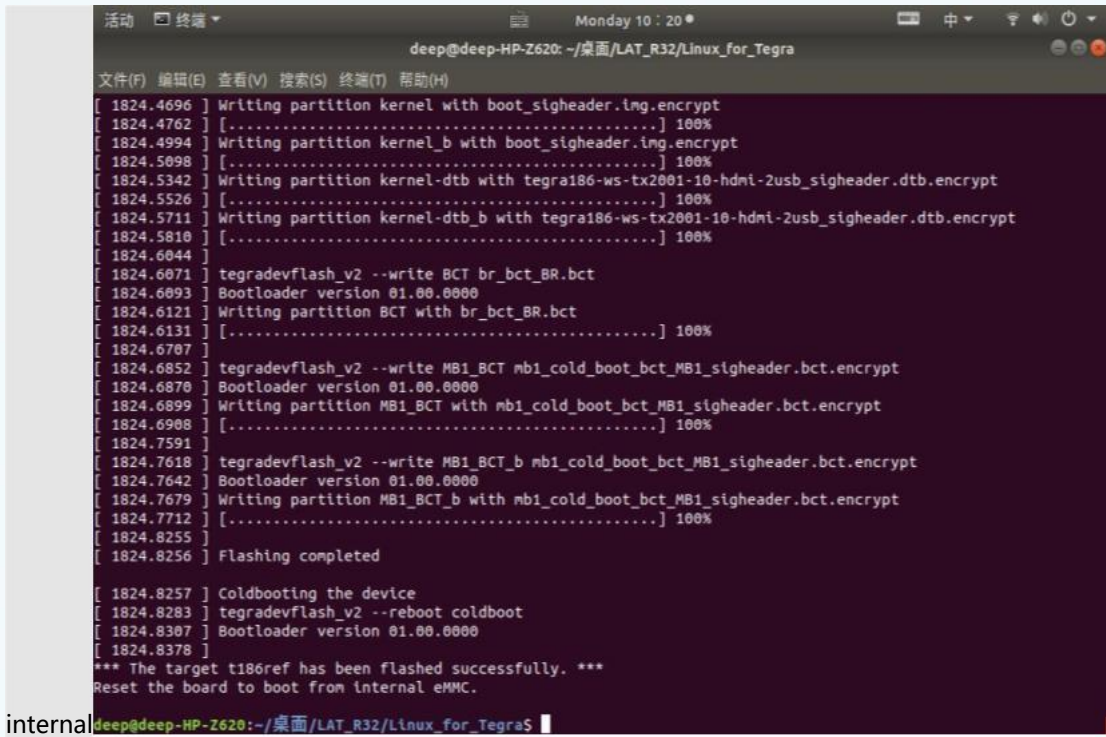

#### 2.3 烧录完成

连接 HDMI 接口显示器加电验证,系统开机正常。

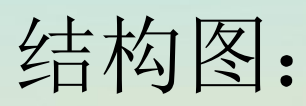

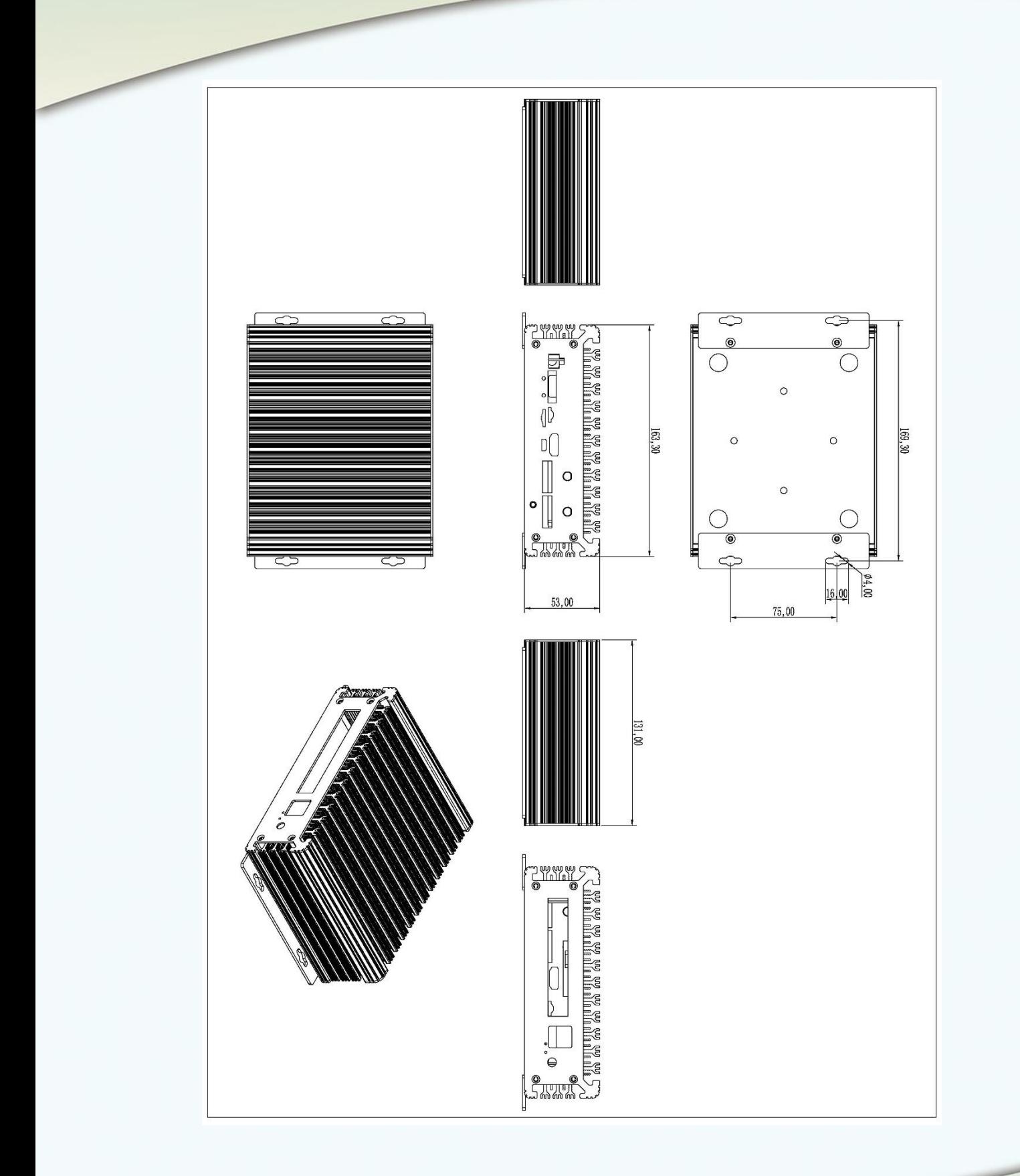

注意事项:

## 实物图片

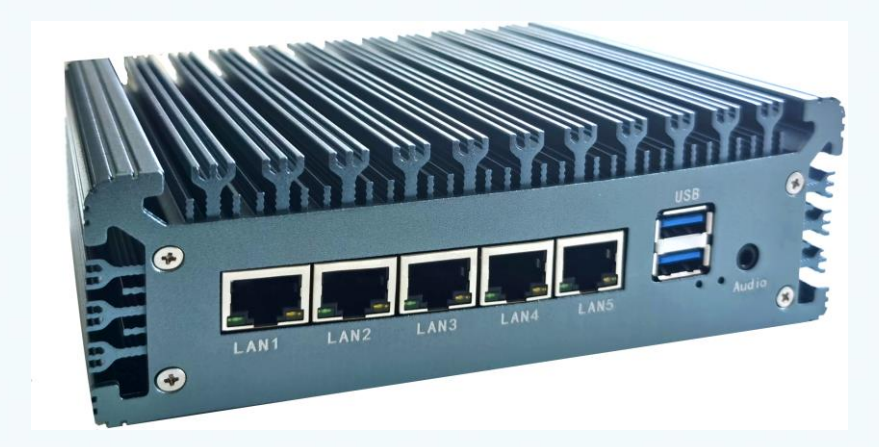

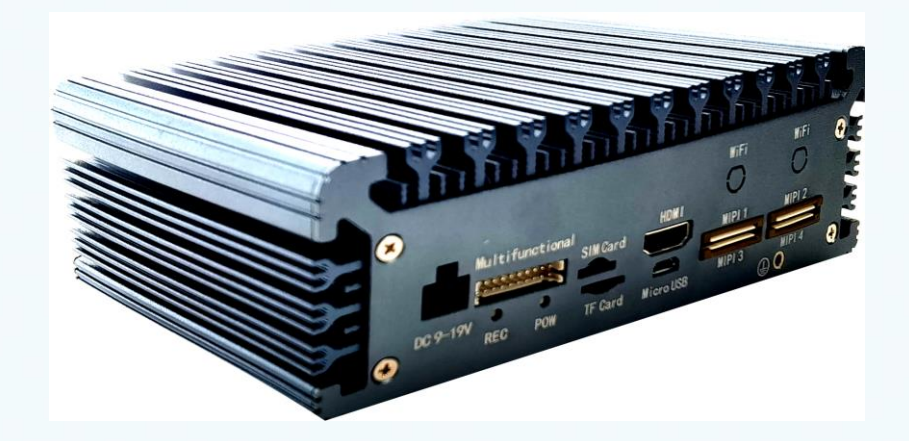

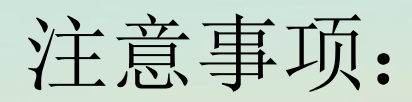

- 接触主板时请佩戴静电手环等静电防护工具(要有良好接地);
- 请勿带电组装、接线等操作;
- 请核对主板接口定义和外设接口定义,不能出现接错、接反;
- 请用 M2.5 平圆头螺丝固定核心模组,请勿使用沉头、规格较大的螺丝;扭螺丝时注意避免主板发生变形、弯曲;
- 注意 IO 口、串口、使能脚等电平匹配;
- 注意外接屏幕的功率,功率较大的请考虑外部供电;
- 注意产品的整体功率,选择功率足够的电源;